# **Accessing NHGIS Data in R**

#### Finn Roberts Senior Data Analyst, IPUMS NHGIS

2024-03-05

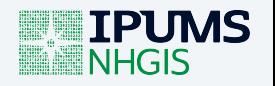

## **Zoom Logistics**

- Webinar is being recorded and will be posted
- Real-time closed captions are being auto-generated
	- Turn on/off by clicking "CC" button in Zoom controls
- Send questions about Zoom directly to host (IPUMS)
- Submit content questions with Q&A tool
- Will post written Q&A document following webinar

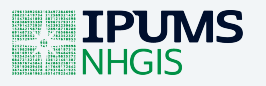

#### **Roadmap**

1. Overview of IPUMS NHGIS

2. ipumsr + IPUMS API setup

3. A motivating example

4. Query NHGIS metadata

5. Define, submit, and download an extract

6. An iterative workflow

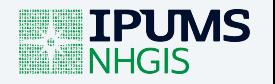

#### **IPUMS NHGIS**

- Statistical summary tables for the U.S.
- Data from 1790-present
- Data sources:
	- $\blacksquare$  Datasets + data tables
	- $\blacksquare$  Time series tables
	- **Shapefiles**

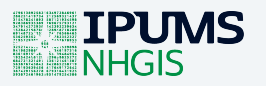

#### **Accessing NHGIS Data: Traditionally**

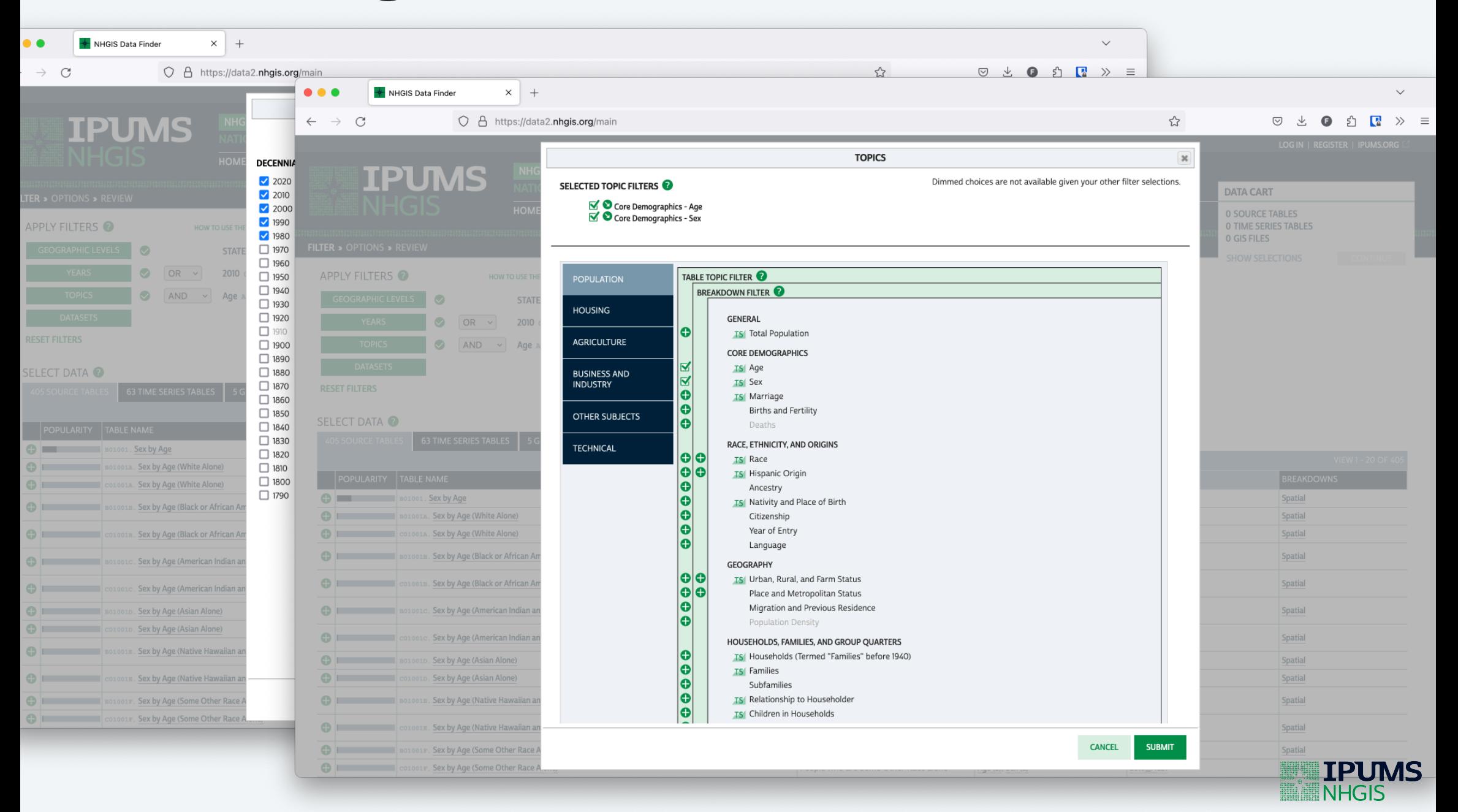

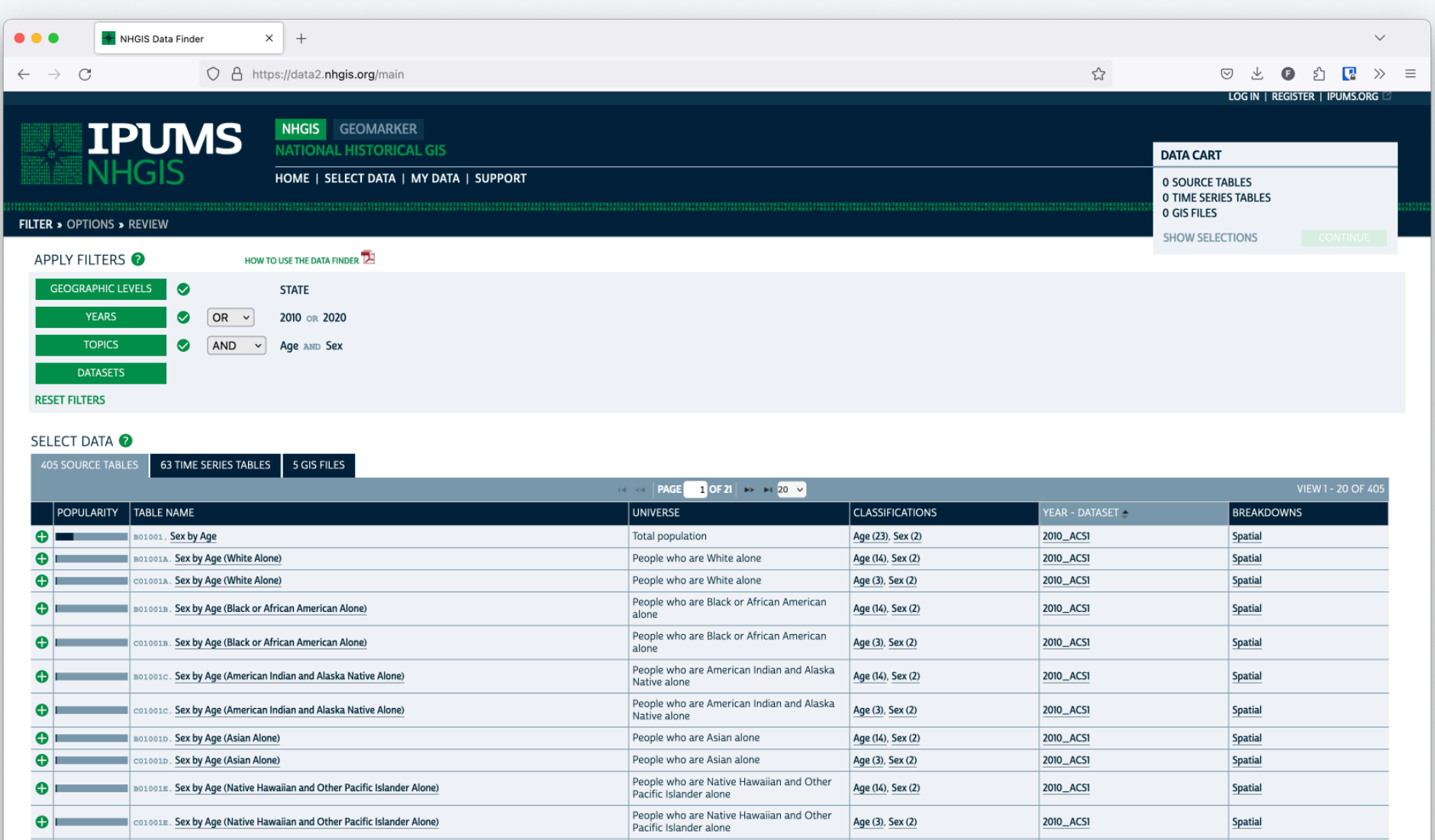

People who are Some Other Race alone

People who are Some Other Race alone

Age (14), Sex (2)

Age (3), Sex (2)

2010\_ACS1

2010\_ACS1

Spatial

Spatial

BOLOOLE. Sex by Age (Some Other Race Alone)

COLOOLE Sex by Age (Some Other Race Alone)

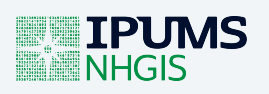

#### **A new way: ipumsr**

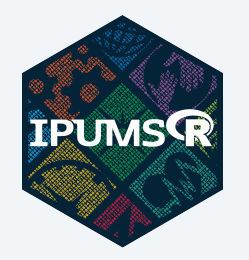

- ipumsr v0.6.0+ (July 2023)
- New interface to access NHGIS data **entirely within R**
	- **Browse NHGIS metadata**
	- **Define an extract request**
	- Submit request to the IPUMS servers
	- Download extract data
	- $\blacksquare$  Load data into  $R^*$

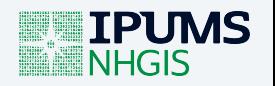

## **Why use ipumsr?**

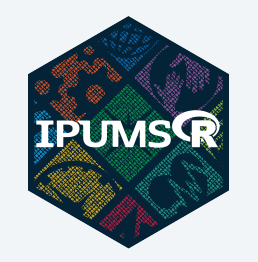

#### 1. **Reproducibility**

- Easily regenerate identical extract definitions
- Share extract definitions with collaborators + reviewers

#### 2. **Flexibility**

- Quickly update extract definitions to add new data sources
- Comprehensive access to NHGIS metadata

#### 3. **Automation**

- Build data retrieval workflows directly into your analysis
- For example: query metadata to identify when new datasets become available

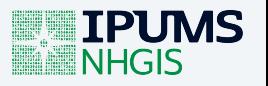

#### **First-time setup**

#### First, install ipumsr if you haven't already:

install.packages("ipumsr")

Then, load the library:

library(ipumsr)

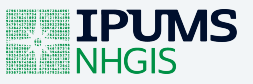

### **Get an IPUMS API Key**

- ipumsr extract request/metadata functionality is built on top of the **IPUMS API**
- You'll need an API Key to get started
	- Log into your IPUMS NHGIS account
	- [https://account.ipums.org/api\\_keys](https://account.ipums.org/api_keys)

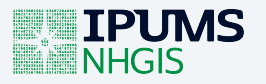

#### **Get an IPUMS API Key**

#### **IPUMS Barbara**

#### **API KEYS**

API key will be shown here

**COPY TO CLIPBOARD REVOKE** 

See our API documentation here.

IPUMS API keys grant access to your account and should be protected in the same manner as your IPUMS account password. Use of the IPUMS API to access IPUMS data is subject to the same terms of use previously accepted for each IPUMS project for which this account is approved.

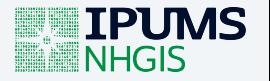

#### **Get an IPUMS API Key**

• Save your key in your R environment:

set\_ipums\_api\_key("paste-your-api-key-here", save = TRUE)

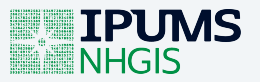

#### **Let's get started!**

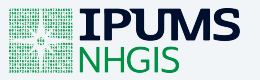

**HSR** 

**Health Services Research** 

METHODS ARTICLE | a Open Access | @ (i) (a) (S)

#### Multidimensional structural racism predicts birth outcomes for Black and White Minnesotans

Tongtan Chantarat PhD, MPH XI, David C. Van Riper MA, Rachel R. Hardeman PhD, MPH

First published: 25 April 2022 | https://doi.org/10.1111/1475-6773.13976 | Citations: 10

See related debate-commentary by Brown et al.

Funding information: Eunice Kennedy Shriver National Institute of Child Health and Human Development, Grant/Award Number: P2C HD041023; Robert J. Jones Urban Research and Outreach-Engagement Center, University of Minnesota

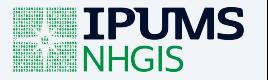

- **Goal:** examine racial inequities in homeownership rates
- **Data:** 2017 ACS 5-year
- **Geography:** County
- Method:  $\bullet$ 
	- Calculate proportion of owner-occupied households to total households for each race/ethnicity group
	- Calculate ratio of homeowner proportions between non-Hispanic white households and other race/ethnicity households

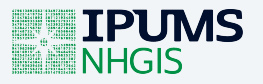

- Recall the three different data products NHGIS provides:
	- $\blacksquare$  Datasets + data tables
	- $\blacksquare$  Time series tables
	- **Shapefiles**

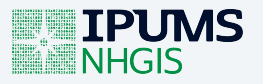

- Recall the three different data products NHGIS provides:
	- **Datasets + data tables**
	- $\blacksquare$  Time series tables
	- **Shapefiles**
- Need to find relevant data tables for homeownership inequity

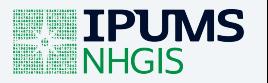

- NHGIS provides summary metadata and detailed metadata
- Summary metadata contains general information about all available datasets, data tables, time series tables, and shapefiles

nhgis ds <- get metadata nhgis("datasets")

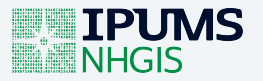

- NHGIS provides summary metadata and detailed metadata
- Summary metadata contains general information about all available datasets, data tables, time series tables, and shapefiles

```
nhgis ds <- get metadata nhgis("datasets")
nhgis_ds
# \neq A tibble: 261 \times 4
#> name group description sequence
#> <chr> <chr> <chr> <int>
\#> 1 1790 cPop 1790 Census Population Data [US, States & Counties] 101\# 2 1800 cPop 1800 Census Population Data [US, States & Counties] 201
\# 3 1810 cPop 1810 Census Population Data [US, States & Counties] 301
# 4 1820 cPop 1820 Census Population Data [US, States & Counties] 401\# 5 1830 cPop 1830 Census Population Data [US, States & Counties] 501\# 6 1840 cAg 1840 Census Agriculture Data [US, States & Counties] 601
# 7 1840 CMfg 1840 Census Manufacturing Data [US, States & Counties] 602
#> 8 1840 cPopX 1840 Census Population & Other Data [US, States & Counti… 603
\# 9 1850 cAg 1850 Census Agriculture Data [US, States & Counties] 701\# > 10 1850 CPAX 1850 Census Population, Agriculture & Other Data [US, St... 702
# # i 251 more rows
```
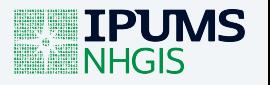

- We know we're working with the 2017 ACS 5-year
- We can filter to identify datasets of interest

```
library(dplyr)
nhgis ds |>filter(group == "2017 American Community Survey") |>select(name, description)
```
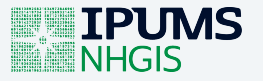

- We know we're working with the 2017 ACS 5-year
- We can filter to identify datasets of interest

```
library(dplyr)
nhqis ds |>filter(group == "2017 American Community Survey") |>select(name, description)
# \neq A tibble: 5 \times 2
#> name description
# <chr> <chr> <chr>
#> 1 2017_ACS1 1-Year Data
\# 2 2013 2017 ACS5a 5-Year Data [2013-2017, Block Groups & Larger Areas]
\# 3 2013 2017 ACS5b 5-Year Data [2013-2017, Tracts & Larger Areas]
\# 4 2013 2017 ACS5c 5-Year Data [2013-2017, Summary by Residence 1 Year Ago]
\# 5 2013 2017 ACS5d 5-Year Data [2013-2017, Summary by Place of Work]
```
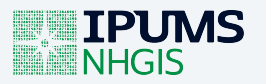

- Each dataset is associated with multiple data tables
- We can view detailed metadata for an individual dataset, data table, or time series table
- Detailed metadata contains information about the available options for that data  $\bullet$ source

ds meta <- get metadata  $n$ hgis(dataset = "2013 2017 ACS5a")

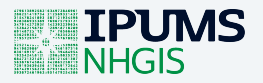

- Each dataset is associated with multiple data tables
- We can view detailed metadata for an individual dataset, data table, or time series table
- Detailed metadata contains information about the available options for that data source

```
ds meta \leq qet metadata nhgis(dataset = "2013 2017 ACS5a")
str(ds meta, 1)#> List of 10
#> $ name : chr "2013_2017_ACS5a"
#> $ nhqis id  : chr "ds233"
#> $ group : chr "2017 American Community Survey"
#> $ description : chr "5-Year Data [2013-2017, Block Groups & Larger Areas]"
#> $ sequence : int 5502
#> $ has_multiple_data_types: logi TRUE
\# $ data tables : tibble [347 × 4] (S3: tbl df/tbl/data.frame)
\# $ geog levels : tibble [87 × 4] (S3: tbl df/tbl/data.frame)
\# $ geographic instances : tibble [52 × 2] (S3: tbl df/tbl/data.frame)
\# $ breakdowns : tibble [1 \times 4] (S3: tbl df/tbl/data.frame)
```
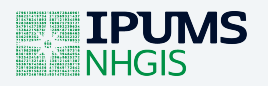

- Each dataset is associated with multiple data tables
- We can view detailed metadata for an individual dataset, data table, or time series table
- Detailed metadata contains information about the available options for that data source

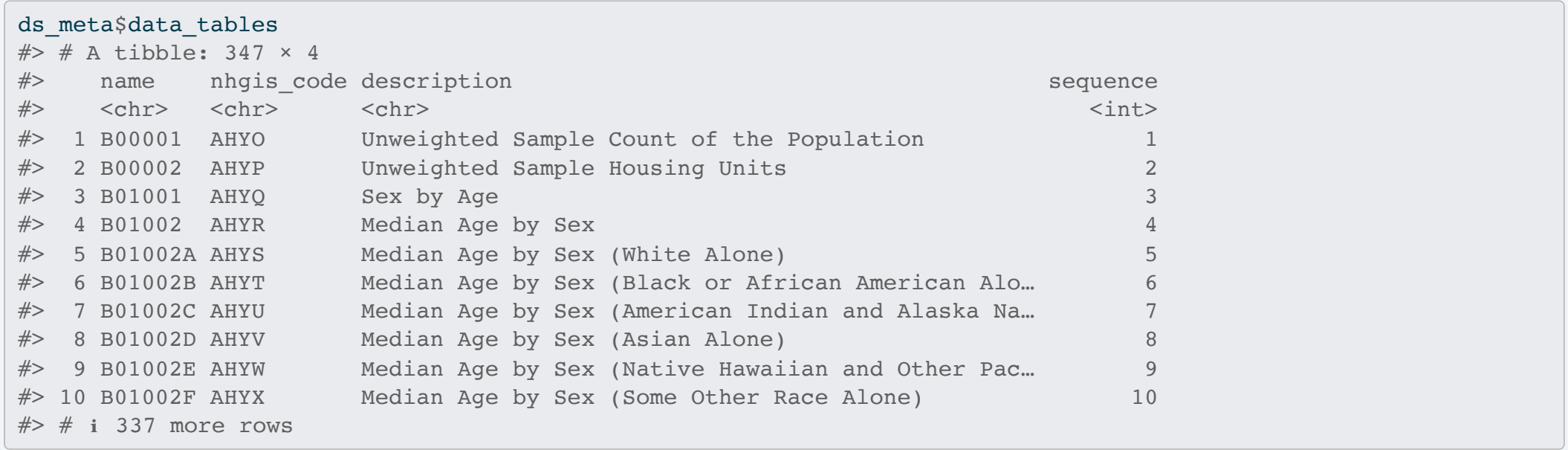

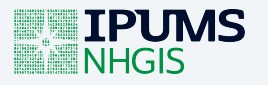

- Each dataset is associated with multiple data tables
- We can view detailed metadata for an individual dataset, data table, or time series table
- Detailed metadata contains information about the available options for that data  $\bullet$ source

```
library(stringr)
ds meta$data tables |>
 filter(str_detect(description, "Tenure"))
```
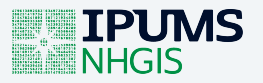

- Each dataset is associated with multiple data tables
- We can view detailed metadata for an individual dataset, data table, or time series table
- Detailed metadata contains information about the available options for that data source

```
library(stringr)
ds meta$data tables |>filter(str_detect(description, "Tenure"))
# \neq A tibble: 34 \times 4
#> name nhgis_code description sequence
#> <chr> <chr> <chr> <int>
#> 1 B25003 AH37 Tenure 200
#> 2 B25003A AH38 Tenure (White Alone Householder) 201
#> 3 B25003B AH39 Tenure (Black or African American Alone Househol… 202
#> 4 B25003C AH4A Tenure (American Indian and Alaska Native Alone … 203
#> 5 B25003D AH4B Tenure (Asian Alone Householder) 204
#> 6 B25003E AH4C Tenure (Native Hawaiian and Other Pacific Island… 205
#> 7 B25003F AH4D Tenure (Some Other Race Alone Householder) 206
#> 8 B25003G AH4E Tenure (Two or More Races Householder) 207
#> 9 B25003H AH4F Tenure (White Alone, Not Hispanic or Latino Hous… 208
#> 10 B25003I AH4G Tenure (Hispanic or Latino Householder) 209
#\neq # i 24 more rows
```
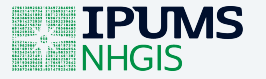

#### **Define an extract request**

nhgis\_ext <- define\_extract\_nhgis()

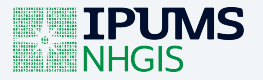

#### **Define an extract request**

```
nhgis ext <- define extract nhgis(
  description = "2017 ACS Tenure by race and ethnicity",
  datasets = ds spec("2013_2017_ACS5a",
    data tables = c("B25003B", "B25003D", "B25003H", "B25003I"),
    geog_levels = "county"
  \mathcal{L})
```
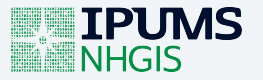

#### **Define an extract request**

```
nhgis ext <- define extract nhgis(
  description = "2017 ACS Tenure by race and ethnicity",
  datasets = ds spec("2013_2017_ACS5a",
    data tables = c("B25003B", "B25003D", "B25003H", "B25003I"),
    geog_levels = "county"
  \mathcal{L}\mathcal{L}nhgis_ext
#> Unsubmitted IPUMS NHGIS extract
#> Description: 2017 ACS Tenure by race and ethnicity
#>
#> Dataset: 2013_2017_ACS5a
#> Tables: B25003B, B25003D, B25003H, B25003I
#> Geog Levels: county
```
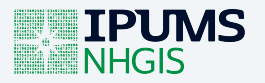

#### **Submit an extract request**

nhgis\_ext <- submit\_extract(nhgis\_ext)

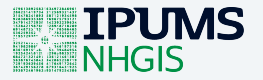

#### **Submit an extract request**

nhgis ext <- submit extract(nhgis ext)

#### nhgis\_ext

#> Submitted IPUMS NHGIS extract number 1327

- #> Description: 2017 ACS Tenure by race and ethnicity
- #>

#> Dataset: 2013\_2017\_ACS5a

#> Tables: B25003B, B25003D, B25003H, B25003I

#> Geog Levels: county

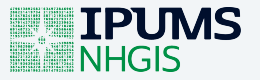

#### **Download your extract**

- It may take time for the servers to process your request
- Use wait\_for\_extract() to ensure request has completed:

nhgis ext <- wait for extract(nhgis ext)

• Once it's complete, you can download the extract file(s):

nhgis files <- download extract(nhgis ext)

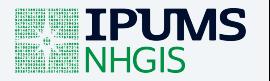

#### **Load an NHGIS extract**

NHGIS distributes files in zip archives:

basename(nhgis\_files)  $#$  [1] "nhgis1327 csv.zip"

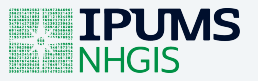

#### **Load an NHGIS extract**

• Read NHGIS zip archives directly with read\_nhgis()

nhgis data <- read nhgis(nhgis files)

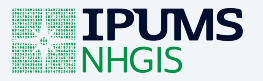

#### **Load an NHGIS extract**

• Read NHGIS zip archives directly with read  $n$ hqis()

nhgis data <- read nhgis(nhgis files) nhgis\_data #> # A tibble: 3,220 × 66 #> GISJOIN YEAR STUSAB REGIONA DIVISIONA STATE STATEA COUNTY COUNTYA COUSUBA #> <chr> <chr> <chr> <lgl> <lgl> <chr> <chr> <chr> <chr> <lgl> #> 1 G0100010 2013-2… AL NA NA Alab… 01 Autau… 001 NA #> 2 G0100030 2013-2… AL NA NA Alab… 01 Baldw… 003 NA #> 3 G0100050 2013-2… AL NA NA Alab… 01 Barbo… 005 NA #> 4 G0100070 2013-2… AL NA NA Alab… 01 Bibb … 007 NA #> 5 G0100090 2013-2… AL NA NA Alab… 01 Bloun… 009 NA #> 6 G0100110 2013-2… AL NA NA Alab… 01 Bullo… 011 NA #> 7 G0100130 2013-2… AL NA NA Alab… 01 Butle… 013 NA #> 8 G0100150 2013-2… AL NA NA Alab… 01 Calho… 015 NA #> 9 G0100170 2013-2… AL NA NA Alab… 01 Chamb… 017 NA #> 10 G0100190 2013-2… AL NA NA Alab… 01 Chero… 019 NA  $#$   $\neq$  i 3,210 more rows #> # ℹ 56 more variables: PLACEA <lgl>, TRACTA <lgl>, BLKGRPA <lgl>, #> # CONCITA <lgl>, AIANHHA <lgl>, RES\_ONLYA <lgl>, TRUSTA <lgl>, AIHHTLI <lgl>, #> # AITSCEA <lgl>, ANRCA <lgl>, CBSAA <lgl>, CSAA <lgl>, METDIVA <lgl>, #> # NECTAA <lgl>, CNECTAA <lgl>, NECTADIVA <lgl>, UAA <lgl>, CDCURRA <lgl>, #> # SLDUA <lgl>, SLDLA <lgl>, ZCTA5A <lgl>, SUBMCDA <lgl>, SDELMA <lgl>, #> # SDSECA <lgl>, SDUNIA <lgl>, PCI <lgl>, PUMAA <lgl>, GEOID <chr>, …

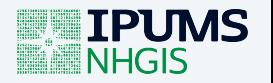

#### How do we interpret variable codes?

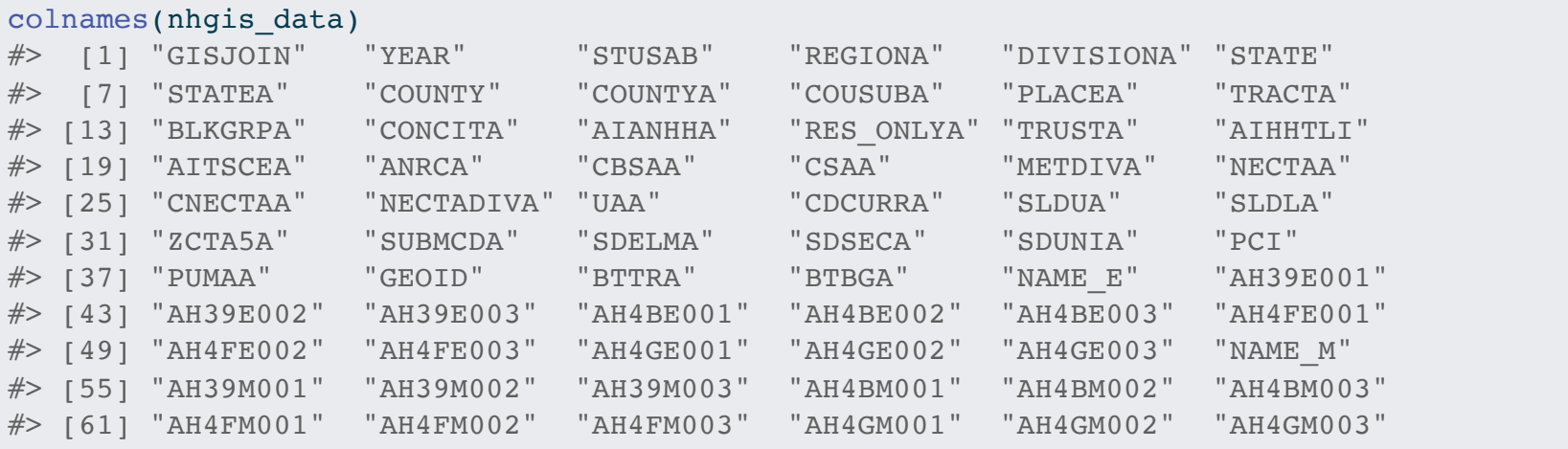

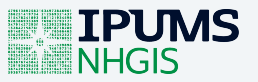

**Option 1:** View metadata in loaded data

ipums var info(nhgis data\$AH39E001)  $#$   $\neq$  A tibble: 1  $\times$  3 #> var\_label var\_desc var\_var\_var\_val\_labels val\_labels #> <chr> <chr> <list> #> 1 Estimates: Total Table AH39: Tenure (Black or African American Alo… <tibble>

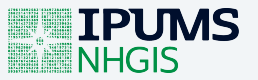

#### **Option 2:** Check detailed metadata

```
get metadata nhgis(dataset = "2013 2017 ACS5a", data table = "B25003H")
#> $name
#> [1] "B25003H"
#>
#> $description
#> [1] "Tenure (White Alone, Not Hispanic or Latino Householder)"
#>
#> $universe
# [1] "Occupied housing units with a householder who is White alone, not Hispanic or Latino"
#>
#> $nhgis_code
# [1] "AH4F"
#>
#> $sequence
# [1] 208
#>
#> $dataset_name
#> [1] "2013_2017_ACS5a"
#>
#> $variables
#> # A tibble: 3 \times 2#> description nhgis_code
# <chr> <chr> <chr>
#> 1 Total AH4F001
#> 2 Owner occupied AH4F002
#> 3 Renter occupied AH4F003
```
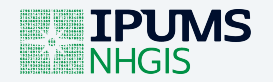

1. Calculate proportion of homeowners for each race category

```
nhgis data <- nhgis data |>
 mutate(
   ho prop wanh = AH4FE002 / AH4FE001,
   ho prop ba = AH39E002 / AH39E001,
   ho prop aa = AH4BE002 / AH4BE001,
   ho prop h = AH4GE002 / AH4GE001
  )
```
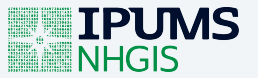

2. Calculate ratio of homeowner proportions across race categories

```
nhgis data \leq nhgis data |>mutate(
   ho prop wanh = AH4FE002 / AH4FE001,
   ho prop ba = AH39E002 / AH39E001,
   ho prop aa = AH4BE002 / AH4BE001,
   ho prop h = AH4GE002 / AH4GE001
 ) |>mutate(
   ho ratio wanh ba = ho prop wanh / ho prop ba,
   ho ratio wanh h = ho prop wanh / ho prop h,
   ho ratio wanh aa = ho prop wanh / ho prop aa
  )
```
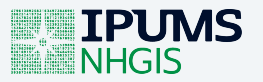

#### 3. Select columns of interest

```
nhgis data \leq nhgis data |>mutate(
   ho prop wanh = AH4FE002 / AH4FE001,
   ho prop ba = AH39E002 / AH39E001,
   ho prop aa = AH4BE002 / AH4BE001,
   ho prop h = AH4GE002 / AH4GE001
  ) |>mutate(
   ho ratio wanh ba = ho prop wanh / ho prop ba,
   ho ratio wanh h = ho prop wanh / ho prop h,
   ho ratio wanh aa = ho prop wanh / ho prop aa
  ) |>select(YEAR, STATEA, STATE, COUNTYA, COUNTY, starts with("ho_ratio"))
```
nhgis\_data

 $\# \times \# n$   $\pm i$  bblos 2,220  $\times$  9

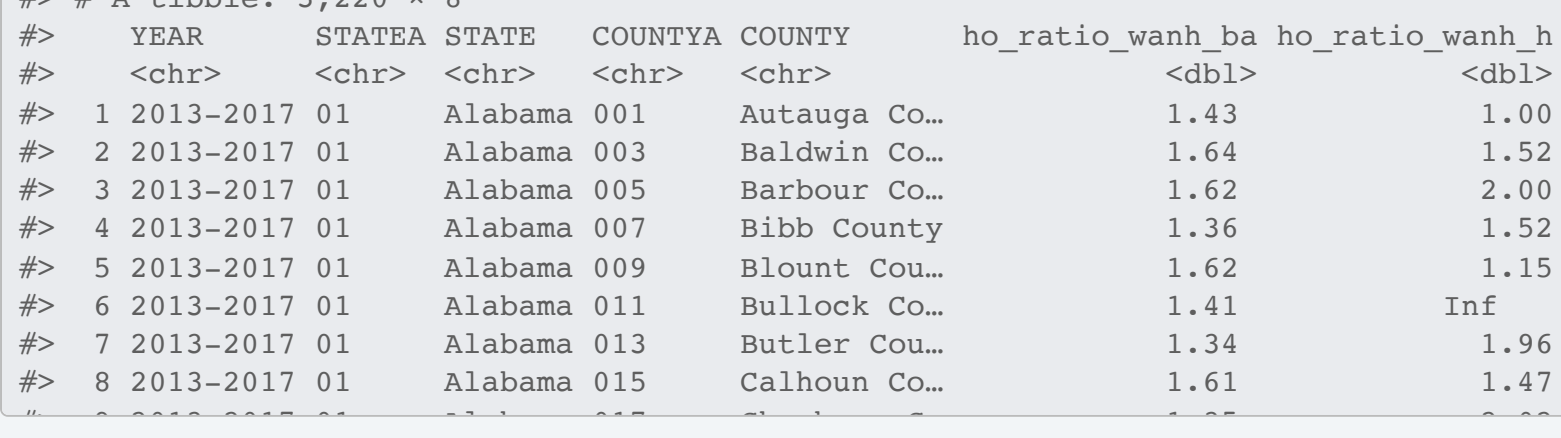

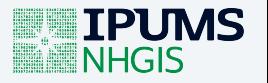

#### **Full workflow**

```
nhgis data <- define extract nhgis(
 description = "2017 ACS Tenure by race and ethnicity",
 datasets = ds spec("2013_2017_ACS5a",
   data tables = c("B25003B", "B25003D", "B25003H", "B25003I"),
   geog_levels = "county"
  \lambda|>submit extract() |>wait for extract() |>download extract() |>read nhqis() |>mutate(
   ho prop wanh = AH4FE002 / AH4FE001,
   ho prop ba = AH39E002 / AH39E001,
   ho prop aa = AH4BE002 / AH4BE001,
   ho prop h = AH4GE002 / AH4GE001|>mutate(
   ho ratio wanh ba = ho prop wanh / ho prop ba,
   ho ratio wanh h = ho prop wanh / ho prop h,
   ho ratio wanh aa = ho prop wanh / ho prop aa
 ) |>select(YEAR, STATEA, STATE, COUNTYA, COUNTY, starts with("ho_ratio"))
```
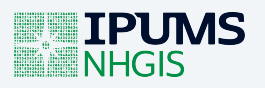

#### **Full workflow (more flexible)**

ho\_extract.R

```
define extract nhqis(
  description = "2017 ACS Tenure by race and ethnicity",
  datasets = ds spec("2013_2017_ACS5a",
    data tables = c("B25003B", "B25003D", "B25003H", "B25003I"),
    geog_levels = "county"
  \mathcal{L}|>submit extract() |>wait for extract() |>download extract("data/nhgis")
```
ho\_ineq.R

```
file <- "data/nhgis/nhgis1307_csv.zip" # careful here!
read nhqis(file) |>
 mutate(
   ho prop wanh = AH4FE002 / AH4FE001,
   ho prop ba = AH39E002 / AH39E001,
   ho prop aa = AH4BE002 / AH4BE001,
   ho prop h = AH4GE002 / AH4GE001
  ) |>mutate(
   ho ratio wanh ba = ho prop wanh / ho prop ba,
   ho ratio wanh h = ho prop wanh / ho prop h,
   ho ratio wanh aa = ho prop wanh / ho prop aa
  ) |>select(YEAR, STATEA, STATE, COUNTYA, COUNTY, starts with("ho_ratio"))
```
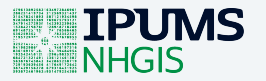

#### **Full workflow (more flexible)**

ho\_extract.R

```
define extract nhqis(
  description = "2017 ACS Tenure by race and ethnicity"
,
  datasets = ds spec("2013_2017_ACS5a"
,
    data_tables = c("B25003B"
,
"B25003D"
,
"B25003H"
,
"B25003I"),
    geog_levels = "county"
  \overline{)}|submit extract() |>wait for extract() |>download extract("data/nhgis")
```
ho\_ineq.R

```
file <- "data/nhgis/nhgis1307_csv.zip" # careful here!
read nhqis(file) |>
 mutate(
   ho prop wanh = AH4FE002 / AH4FE001,
   ho prop ba = AH39E002 / AH39E001,
   ho prop aa = AH4BE002 / AH4BE001,
   ho prop h = AH4GE002 / AH4GE001
  ) |>mutate(
   ho ratio wanh ba = ho prop wanh / ho prop ba,
   ho ratio wanh h = ho prop wanh / ho prop h,
   ho ratio wanh aa = ho prop wanh / ho prop aa
  ) |>select(YEAR, STATEA, STATE, COUNTYA, COUNTY, starts with("ho_ratio"))
```
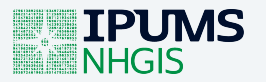

- What if we want to make the same calculation for multiple years?
- Conveniently, ACS5a datasets contain consistent data table codes across years
- Can iteratively build dataset specifications for an extract definition

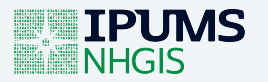

• Identify datasets of interest:

```
acs ds <- get metadata nhgis("datasets") |>filter(str detect(name, "ACS5a")) |>pull(name)
acs_ds
#> [1] "2005_2009_ACS5a" "2006_2010_ACS5a" "2007_2011_ACS5a" "2008_2012_ACS5a"
#> [5] "2009_2013_ACS5a" "2010_2014_ACS5a" "2011_2015_ACS5a" "2012_2016_ACS5a"
#> [9] "2013_2017_ACS5a" "2014_2018_ACS5a" "2015_2019_ACS5a" "2016_2020_ACS5a"
#> [13] "2017_2021_ACS5a" "2018_2022_ACS5a"
```
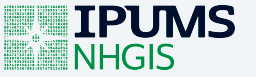

- Each dataset needs its own specification in our extract (ds\_spec())
- We need to *iterate*

```
library(purrr)
# For each dataset in `acs ds`, generate a `ds spec` for the desired tables
ds <- map(
  acs_ds,
 function(x) {
    ds_spec(
      x,
      data tables = c("B25003B", "B25003D", "B25003H", "B25003I"),
      geog_levels = "county"
    \mathcal{L}}
)
```
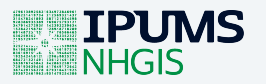

• Next, just pass your list of dataset specifications to your extract definition

```
nhgis_ext <- define extract nhqis(
 description = "Homeownership data for 2017-2022 ACS",
  datasets = ds)
```
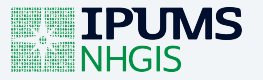

Next, just pass your list of dataset specifications to your extract definition

```
nhgis ext <- define extract nhqis(
 description = "Homeownership data for 2017-2022 ACS",
  datasets = ds\mathcal{L}nhgis_ext
#> Unsubmitted IPUMS NHGIS extract
#> Description: Homeownership data for 2017-2022 ACS
#>
#> Dataset: 2005_2009_ACS5a
#> Tables: B25003B, B25003D, B25003H, B25003I
#> Geog Levels: county
#>
#> Dataset: 2006_2010_ACS5a
#> Tables: B25003B, B25003D, B25003H, B25003I
#> Geog Levels: county
#>
#> Dataset: 2007_2011_ACS5a
#> Tables: B25003B, B25003D, B25003H, B25003I
#> Geog Levels: county
#>
#> Dataset: 2008_2012_ACS5a
#> Tables: B25003B, B25003D, B25003H, B25003I
#> Geog Levels: county
#>
#> Dataset: 2009_2013_ACS5a
H_1 = 1.7 = 0.500005 = 0.500005 = 0.500005 = 0.500005
```
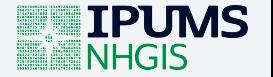

• ...and proceed with the extract submission process

```
nhgis ext <- define extract nhgis(
 description = "Homeownership data for 2017-2022 ACS",
  datasets = ds)
nhgis files \leq- nhgis ext |>submit extract() |>wait for extract() |>download extract()
```
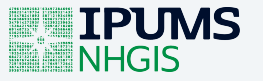

#### • In this case, you'll have multiple files in your extract

ipums list files(nhqis files)  $#$   $\neq$  A tibble: 14  $\times$  2 #> type file  $#$  <chr> <chr> #> 1 data nhgis1328\_csv/nhgis1328\_ds176\_20105\_county.csv #> 2 data nhgis1328\_csv/nhgis1328\_ds184\_20115\_county.csv #> 3 data nhgis1328\_csv/nhgis1328\_ds191\_20125\_county.csv  $#$  4 data nhgis1328 csv/nhgis1328 ds195 20095 county.csv  $#$  5 data nhgis1328 csv/nhgis1328 ds201 20135 county.csv  $#$  6 data nhgis1328 csv/nhgis1328 ds206 20145 county.csv #> 7 data nhgis1328\_csv/nhgis1328\_ds215\_20155\_county.csv  $#$  8 data nhgis1328 csv/nhgis1328 ds225 20165 county.csv  $#$  9 data nhgis1328 csv/nhgis1328 ds233 20175 county.csv  $\#$  20185 county.csv nhgis1328 csv/nhgis1328 ds239 20185 county.csv  $\#$  > 11 data nhgis1328 csv/nhgis1328 ds244 20195 county.csv  $#$  12 data nhgis1328 csv/nhgis1328 ds249 20205 county.csv  $\#$  > 13 data nhgis1328 csv/nhgis1328 ds254 20215 county.csv  $#$  14 data nhgis1328 csv/nhgis1328 ds262 20225 county.csv

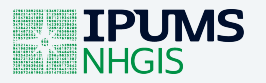

• In this case, you'll have multiple files in your extract

```
# Match by keyword for 2018 data
nhgis data <- read nhgis(nhgis files, file select = contains("2018"))
# Match by index
nhgis data <- read nhgis(nhgis files, file select = 10)
```
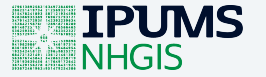

### **Additional workflow ideas**

- Automatically detect and add data for latest ACS upon release
- Recode variable names for extracts with multiple tables
- Build personal functions for common data prep processes
- Check out our previous webinar on reproducible workflows!
	- <https://www.youtube.com/watch?v=xa9saWAga2M>

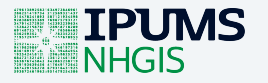

#### **Other NHGIS extract options**

- Similar workflow for time series tables
	- $\blacksquare$  tst spec()
- Shapefiles available by name
	- read ipums  $sf()$
- Other extract-wide parameters available
	- Geographic extents, file format, etc.

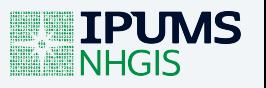

### **Final notes**

- API + ipumsr support for several IPUMS microdata projects
- Save + share extract definitions in JSON format
- More examples on the ipumsr website:
	- <https://tech.popdata.org/ipumsr>
- Problems? Reach out on the IPUMS Forum or submit a GitHub issue

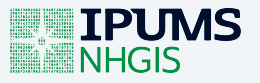

### **Useful links**

- NHGIS: <https://www.nhgis.org/>
- ipumsr: <https://tech.popdata.org/ipumsr>
- NHGIS API requests in ipumsr: [https://tech.popdata.org/ipumsr/articles/ipums-api](https://tech.popdata.org/ipumsr/articles/ipums-api-nhgis.html)[nhgis.html](https://tech.popdata.org/ipumsr/articles/ipums-api-nhgis.html)
- ipumsr GitHub issues: <https://github.com/ipums/ipumsr/issues>
- API Keys: [https://account.ipums.org/api\\_keys](https://account.ipums.org/api_keys)
- IPUMS API: <https://developer.ipums.org/docs/v2/apiprogram/>  $\bullet$
- IPUMS Forum: <https://forum.ipums.org/>
- Reproducible workflows webinar: <https://www.youtube.com/watch?v=xa9saWAga2M>
- ipumsr microdata webinar: <https://www.youtube.com/watch?v=OT6upQ1dBgU>

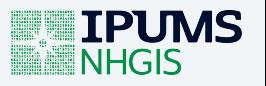

#### **Thank you!**

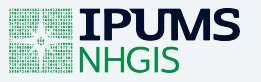

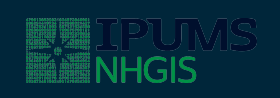